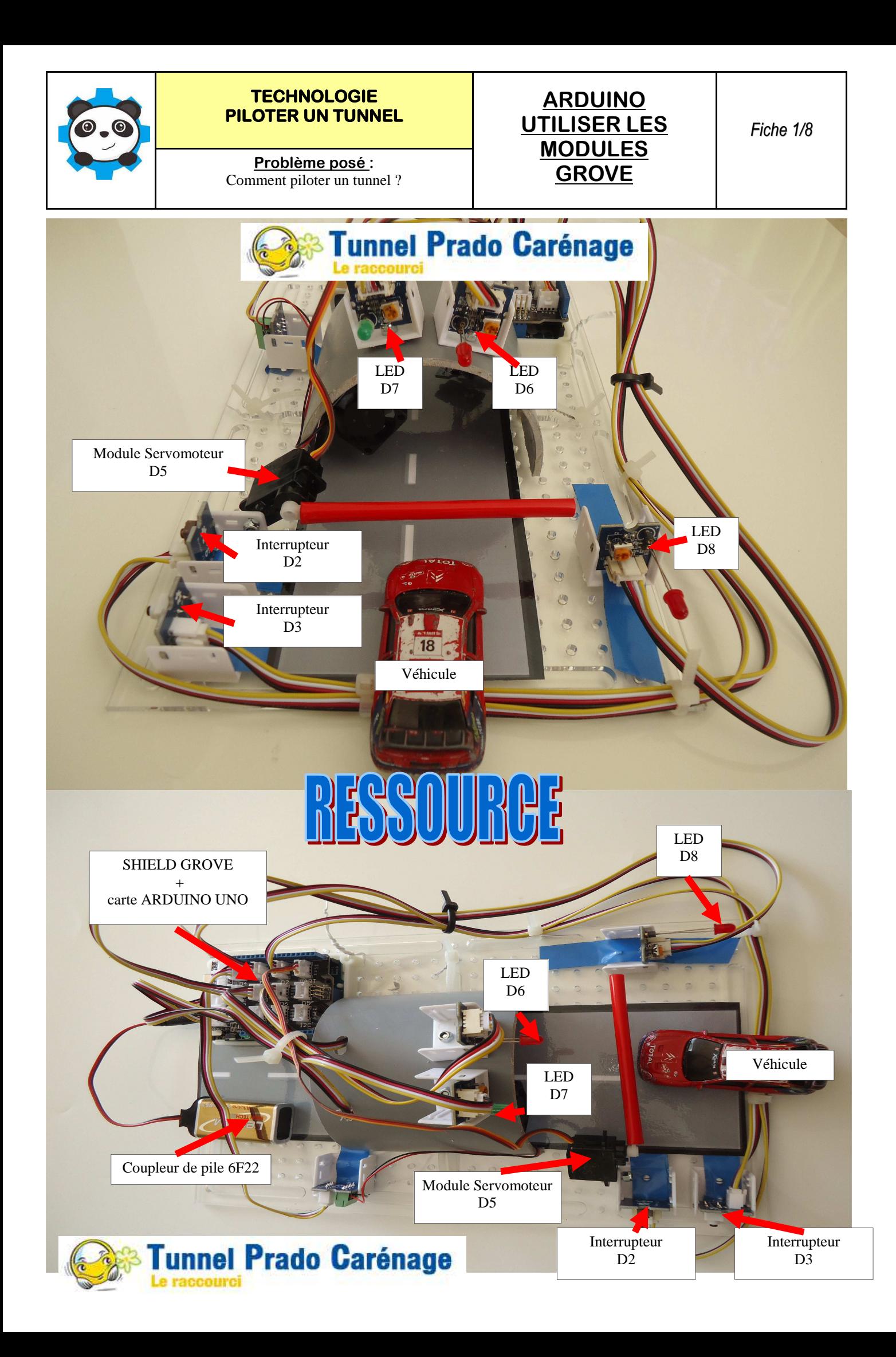

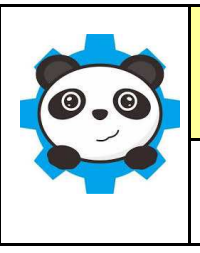

**Problème posé :<br>
Comment piloter un tunnel ?<br>
<b>GROVE** 

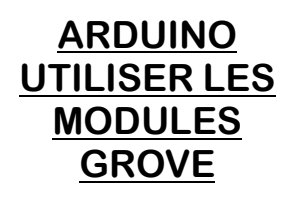

*Fiche 2/8*

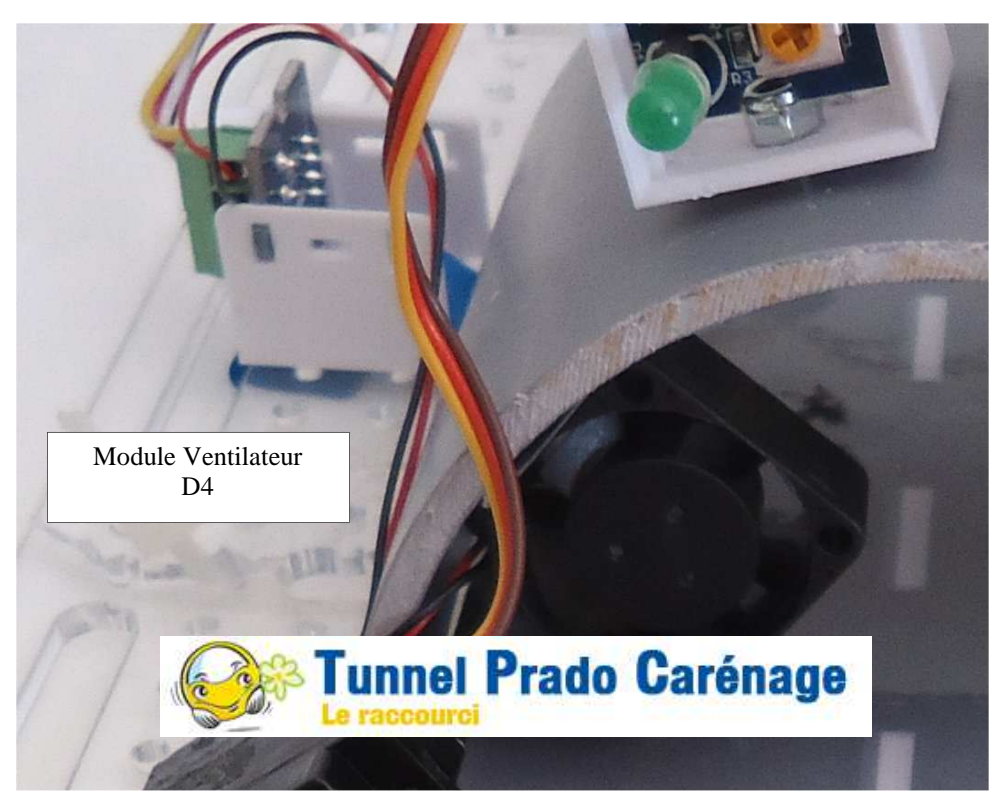

# 59 5

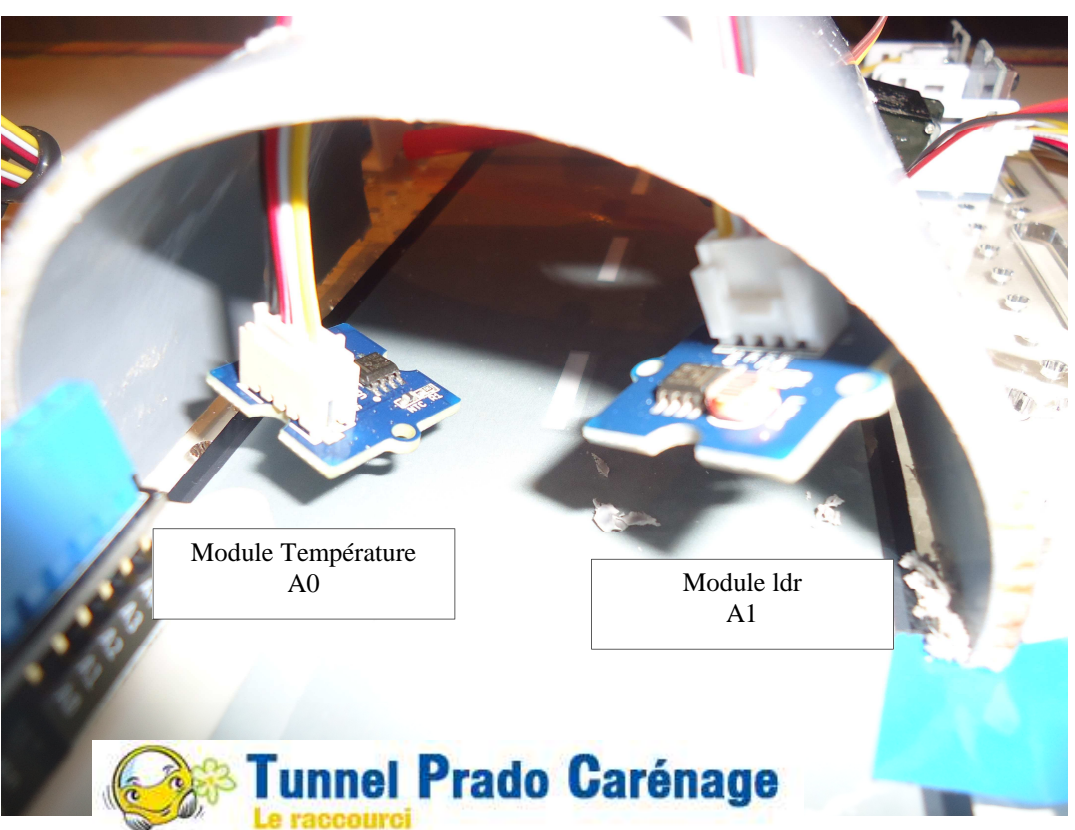

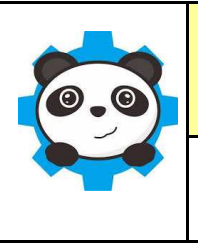

**Problème posé :**<br>ment piloter un tunnel ?<br>**GROVE** Comment piloter un tunnel ?

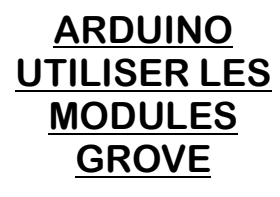

*Fiche 3/8*

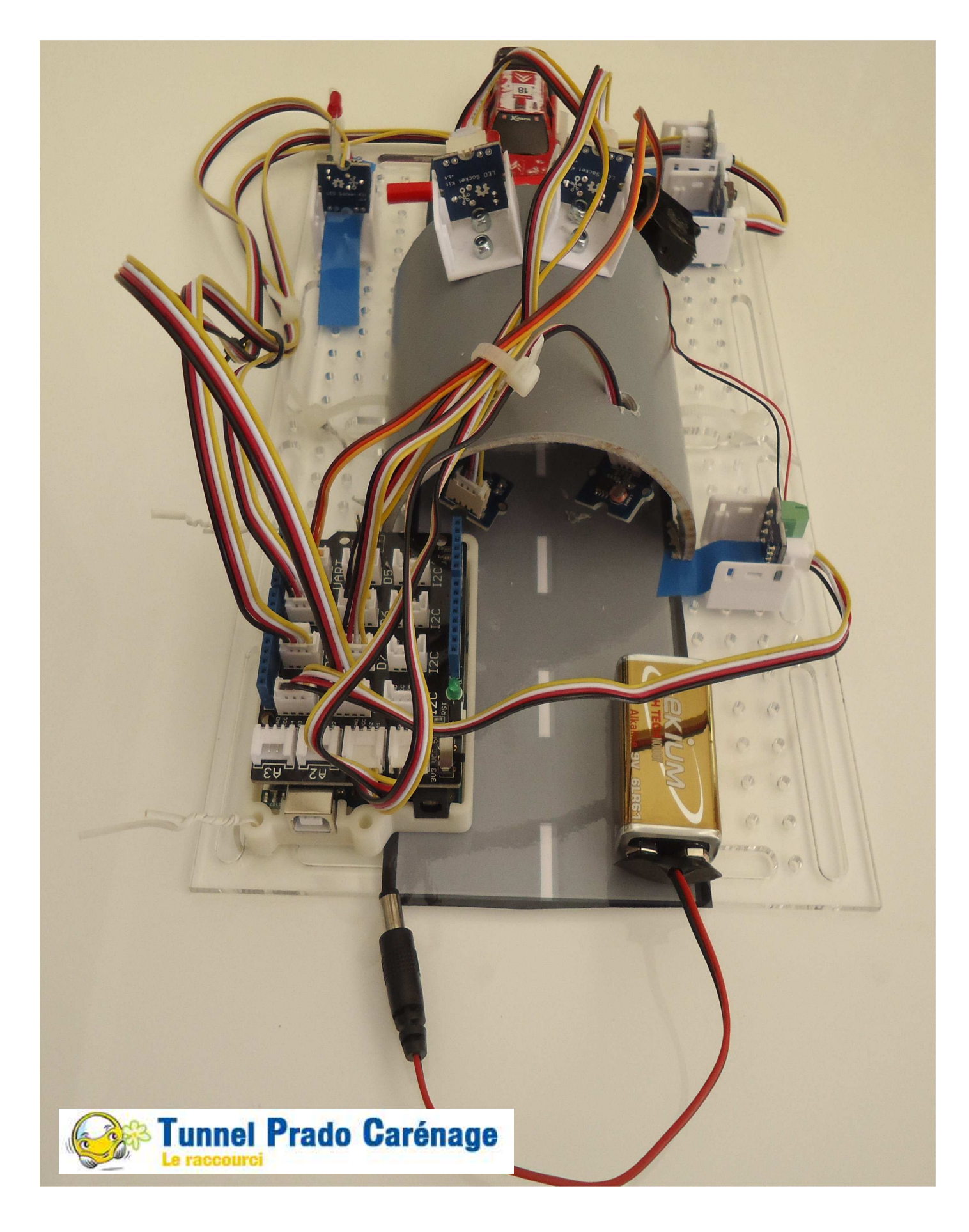

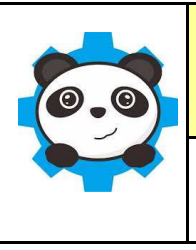

**Problème posé :<br>
Comment piloter un tunnel ?<br>
<b>GROVE** 

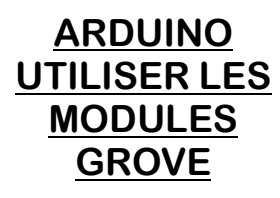

*Fiche 4/8*

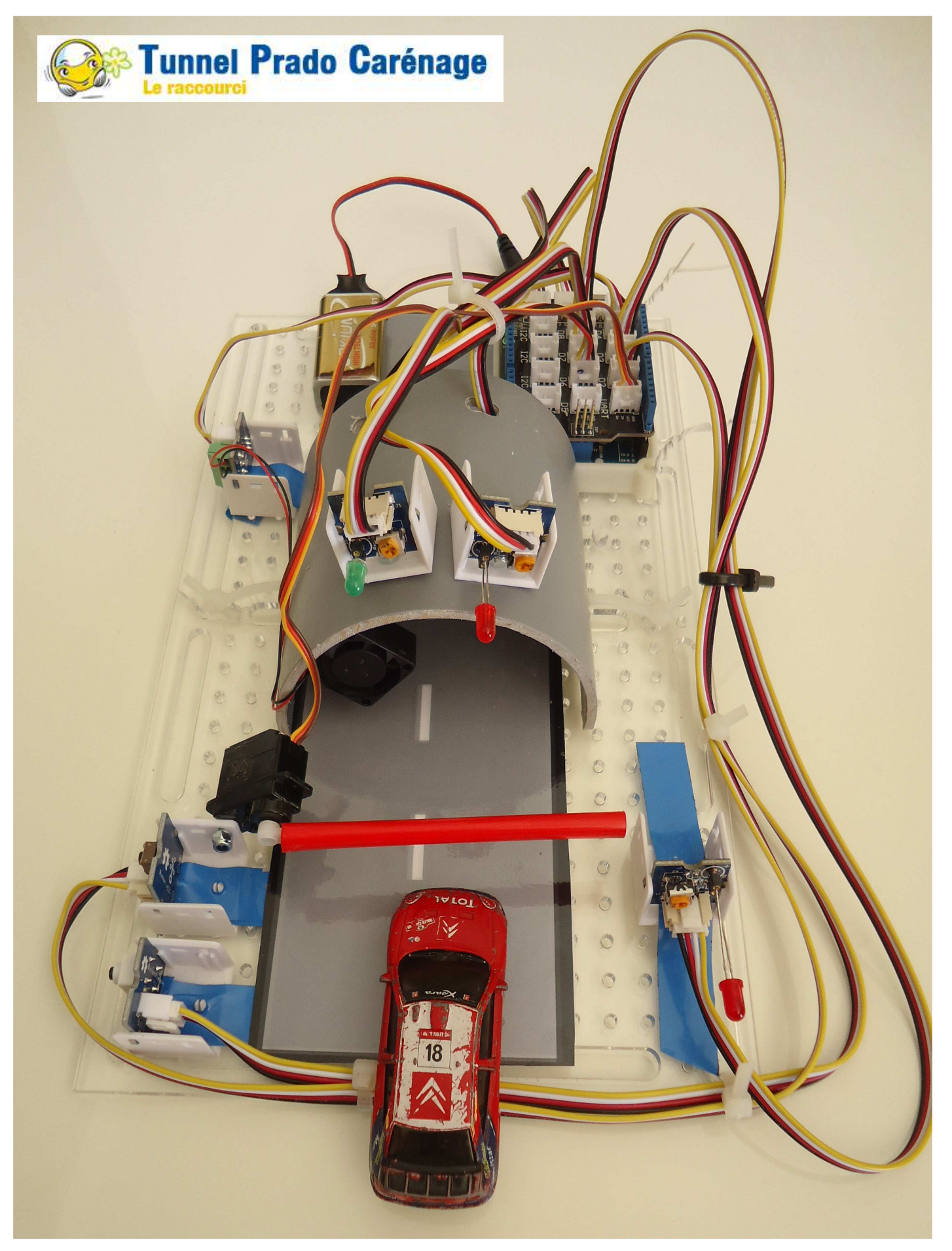

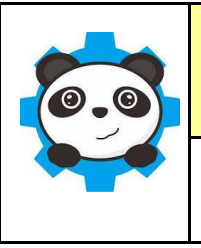

**Problème posé :**<br>
ment piloter un tunnel ?<br> **GROVE** Comment piloter un tunnel ?

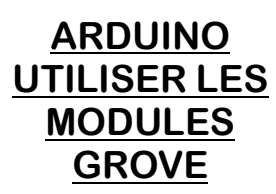

*Fiche 5/8*

## **MATERIEL NECESSAIRE :**

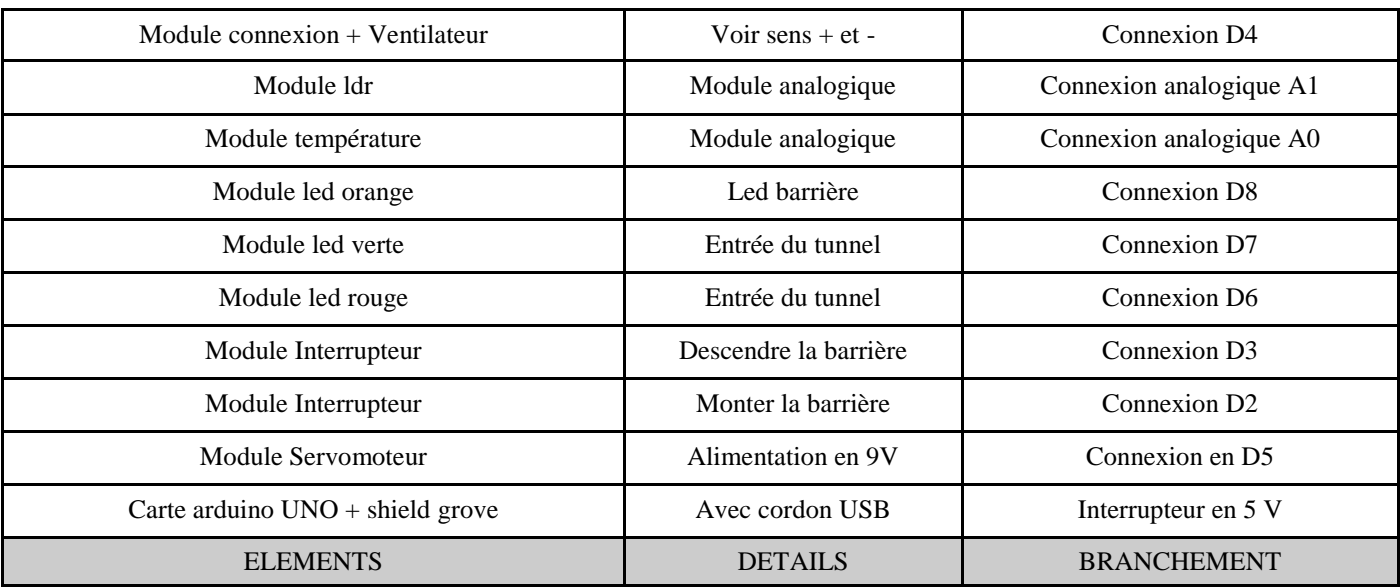

## **REALISER LES CONNEXIONS - REPLACER LES COMPOSANTS :**

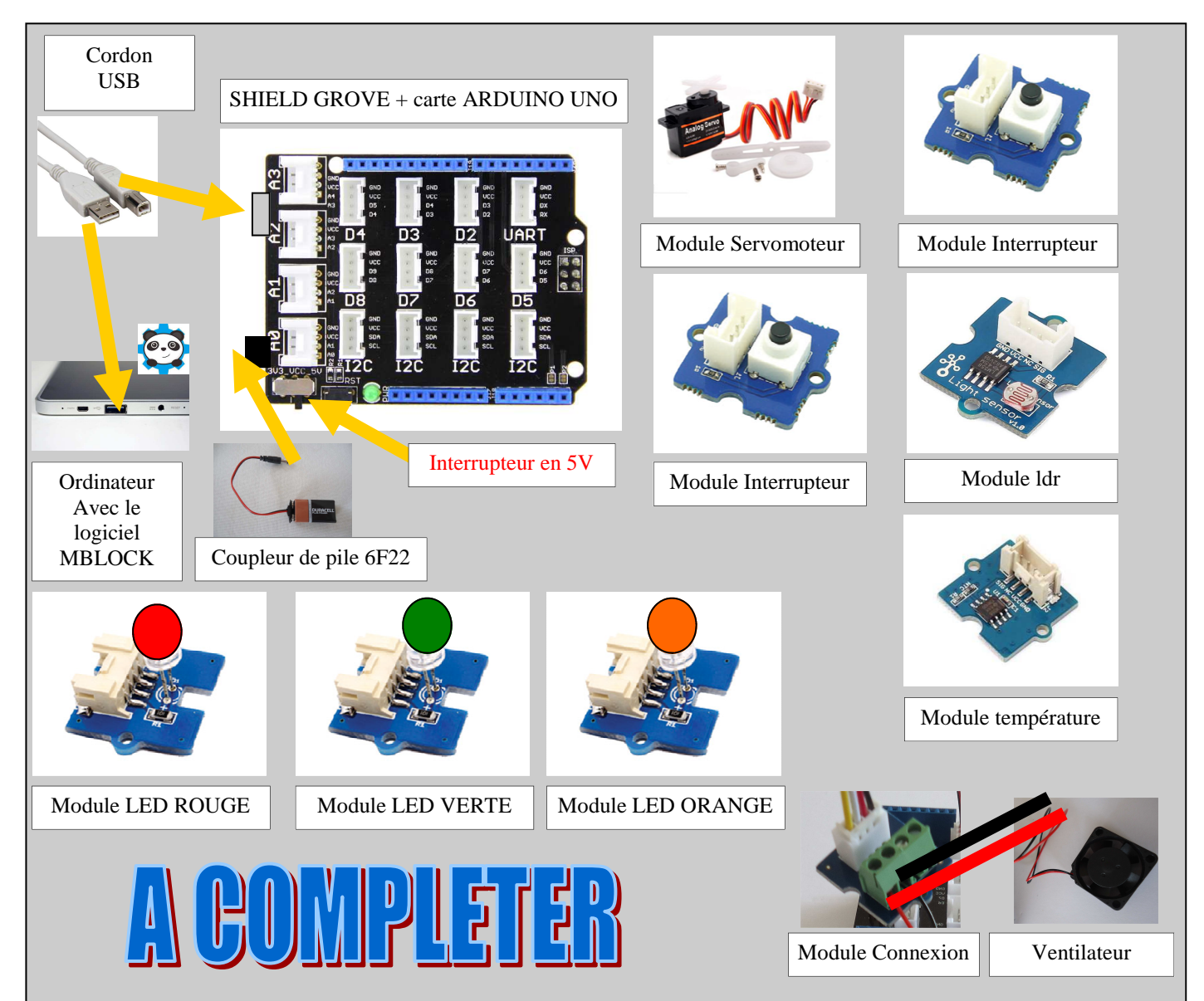

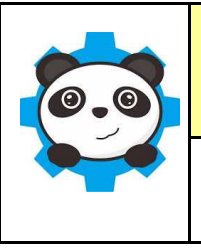

**Problème posé :<br>
Comment piloter un tunnel ?<br>
<b>GROVE** 

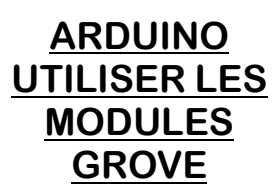

## **MATERIEL NECESSAIRE :**

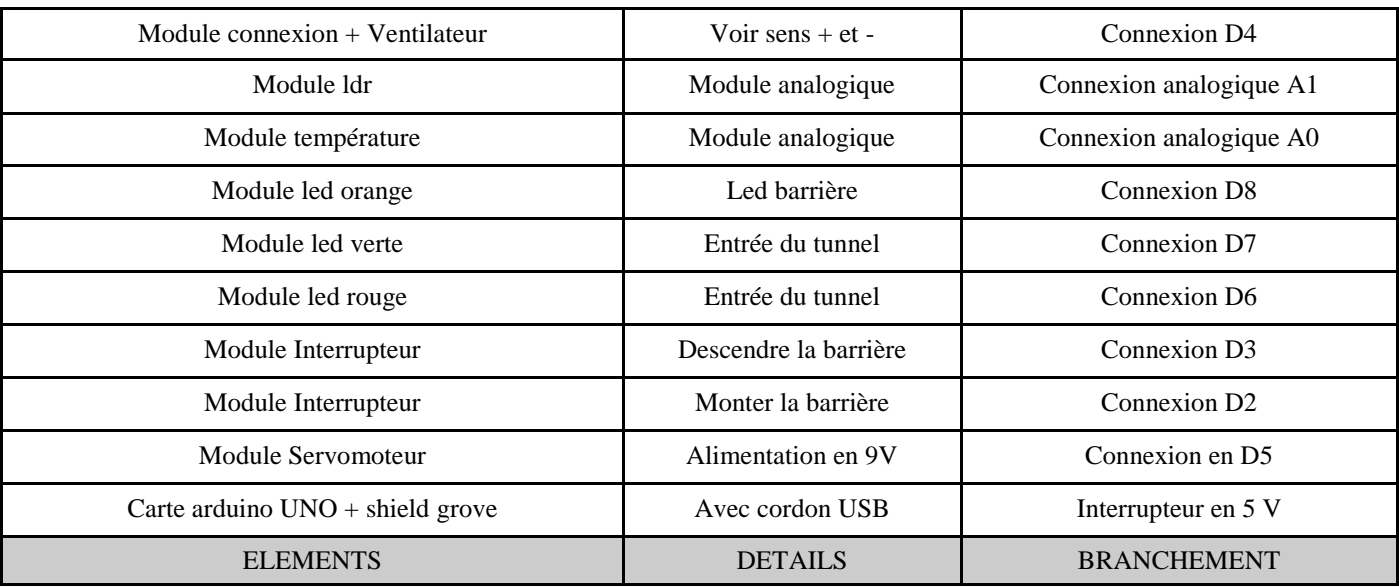

## **REALISER LES CONNEXIONS - REPLACER LES COMPOSANTS :**

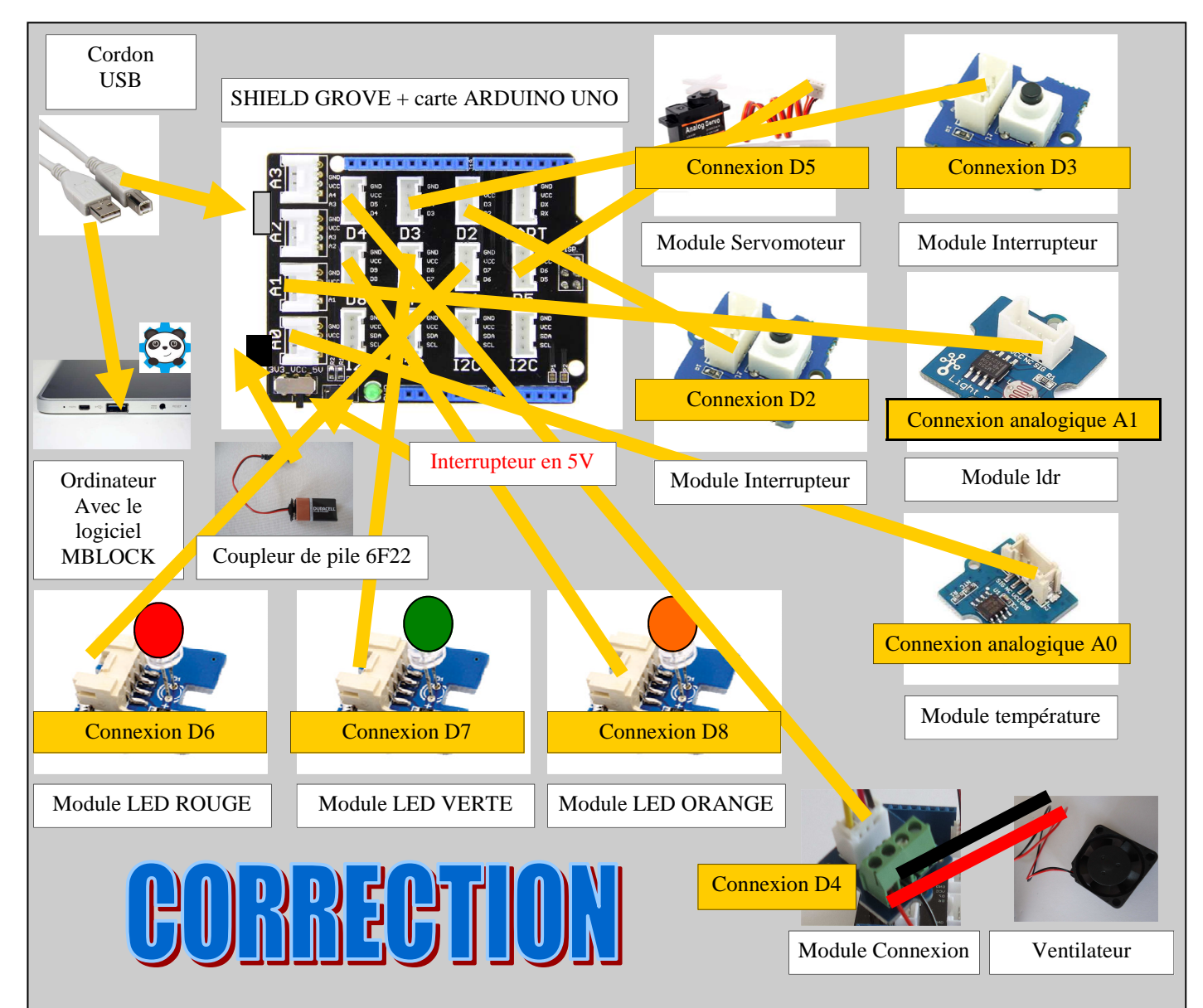

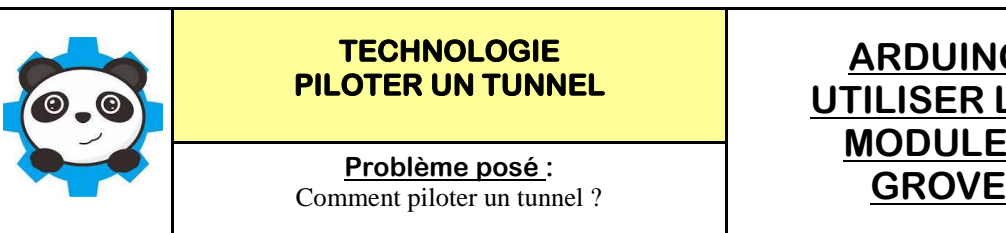

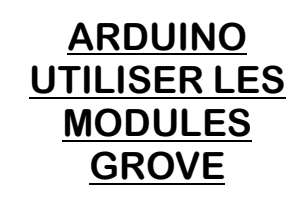

#### **ETAPE 1 : Réaliser le programme de commande du servomoteur :**

Quand on appuie sur l'interrupteur D2 le servomoteur D5 tourne à 45 ° (la barrière se ferme), si on appuie sur D3 le servomoteur D5 tourne à 135 ° (la barrière monte)

## **Lire la vidéo :**

Regarder la vidéo—SERVOMOTEUR.AVI

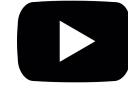

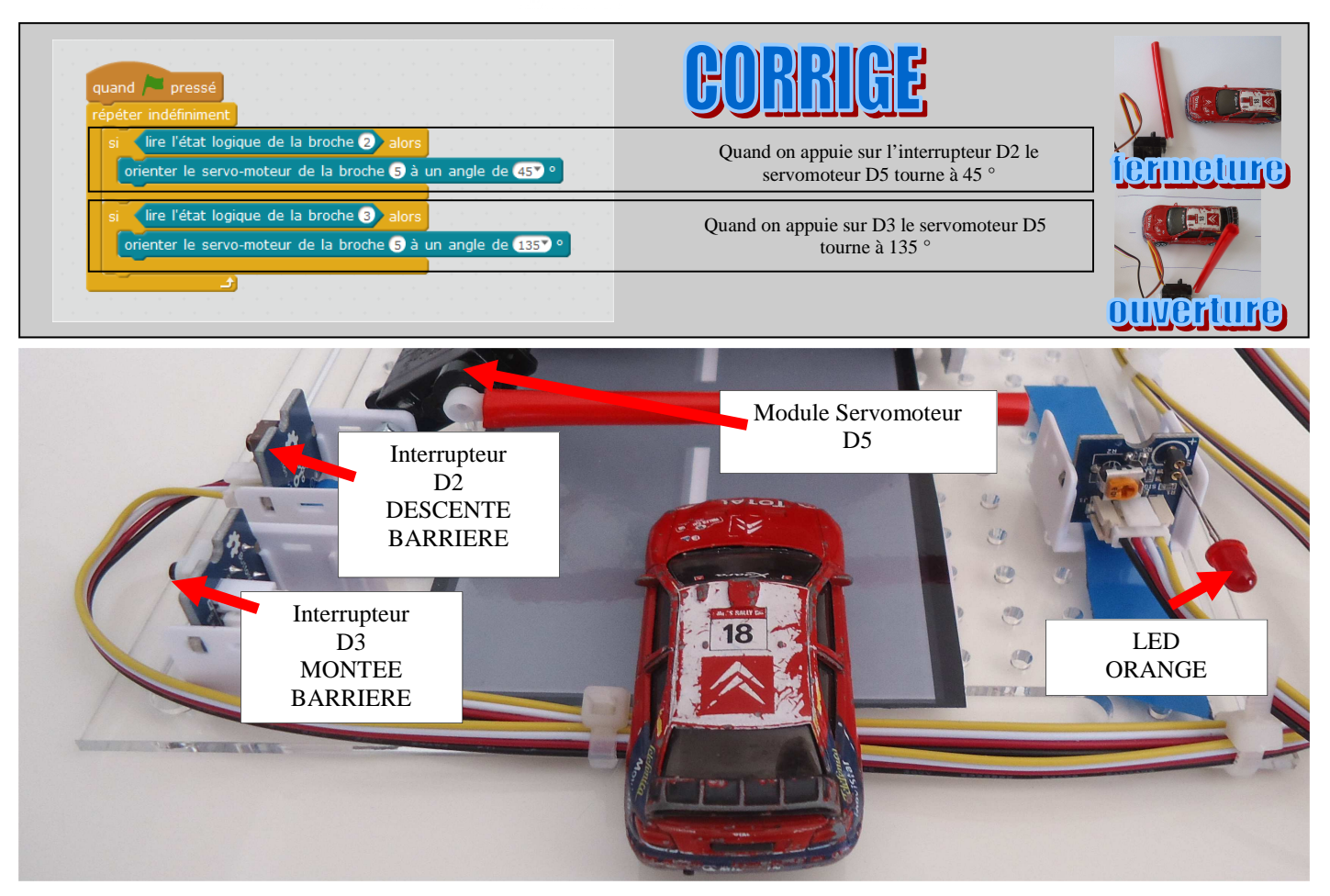

**ETAPE 2 : Réaliser le programme de commande du servomoteur avec le feu orange de la barrière :**

#### **Lire la vidéo :**

Regarder la vidéo—TEST FEU ORANGE.AVI

## **A - Commencer par tester la LED Orange D8 :**

Faire le programme de clignotement de la LED—10 fois

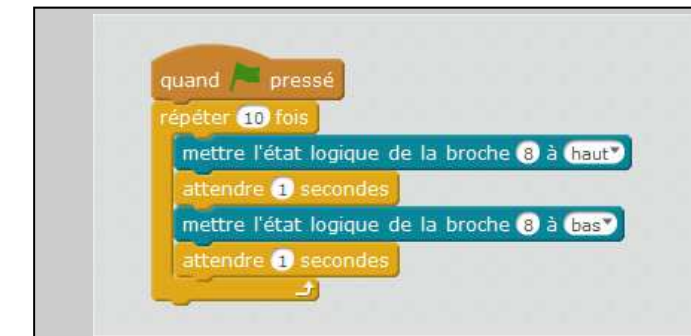

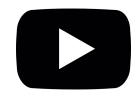

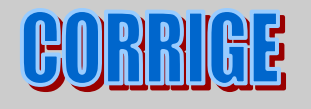

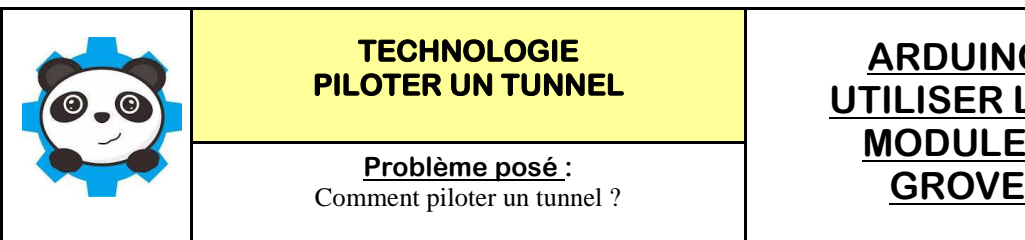

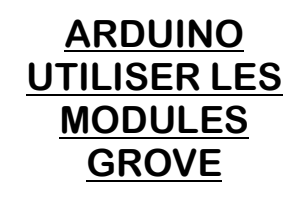

#### **ETAPE 1 : Réaliser le programme de commande du servomoteur :**

Quand on appuie sur l'interrupteur D2 le servomoteur D5 tourne à 45 ° (la barrière se ferme), si on appuie sur D3 le servomoteur D5 tourne à 135 ° (la barrière monte)

## **Lire la vidéo :**

Regarder la vidéo—SERVOMOTEUR.AVI

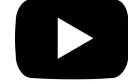

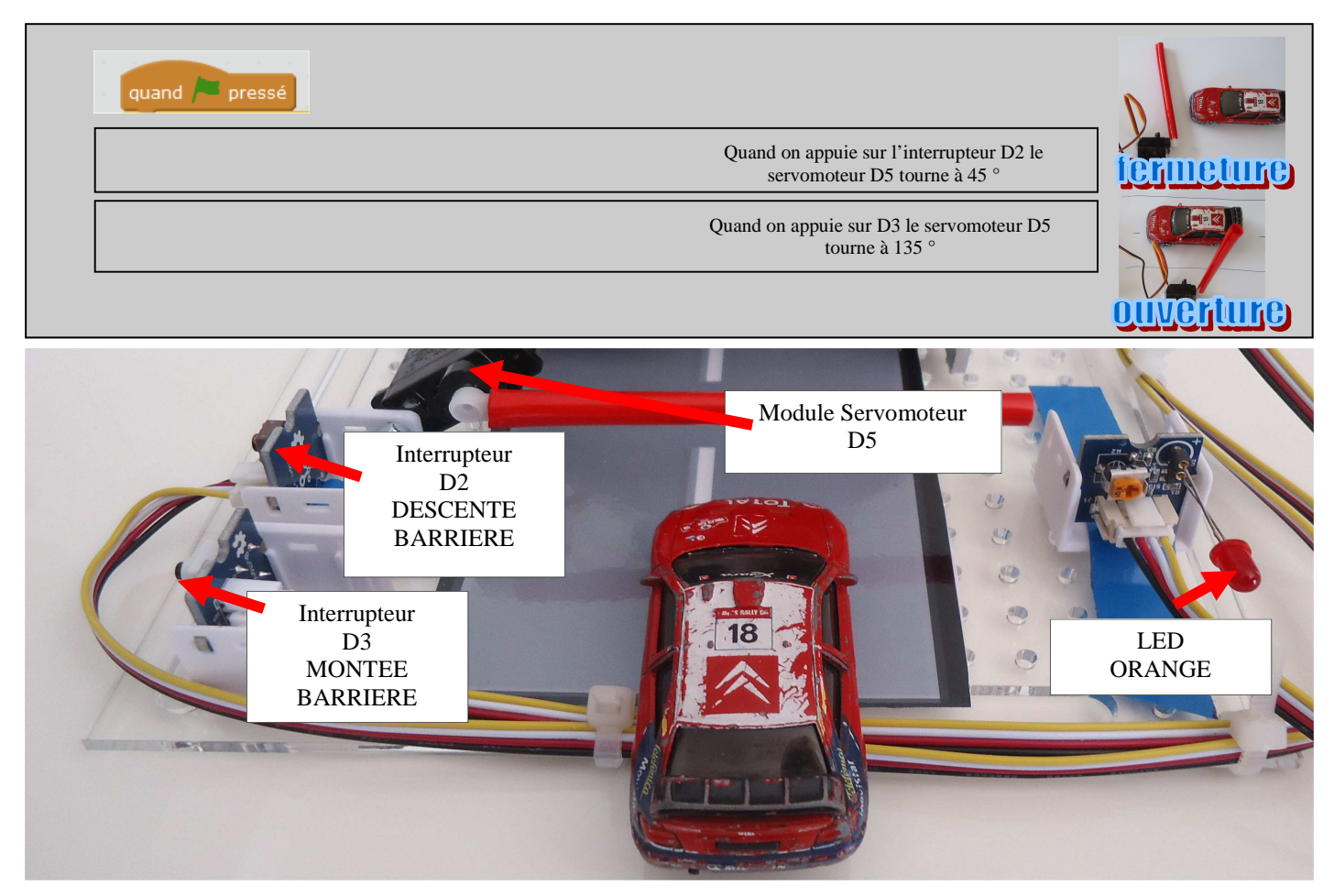

**ETAPE 2 : Réaliser le programme de commande du servomoteur avec le feu orange de la barrière :**

#### **Lire la vidéo :**

Regarder la vidéo—TEST FEU ORANGE.AVI

#### **A - Commencer par tester la LED Orange D8 :**

Faire le programme de clignotement de la LED—10 fois

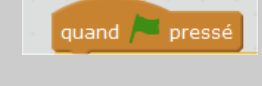

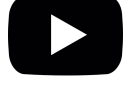

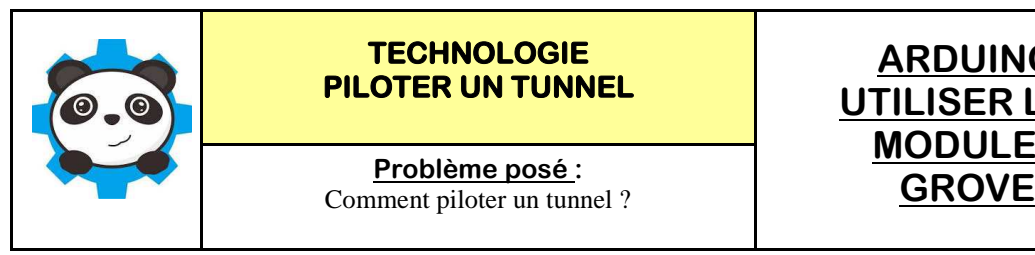

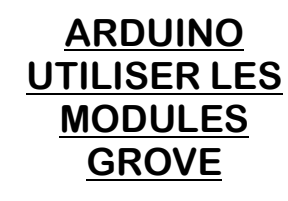

#### **B - Associer les 2 programmes—servomoteur et led orange :**

La LED orange doit clignoter 5 fois avant la descente de la barrière et 5 fois avant la montée de la barrière

### **Lire la vidéo :**

Regarder la vidéo—SERVO ET FEU ORANGE.avi et SERVO ET FEU ORANGE 2.avi

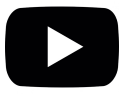

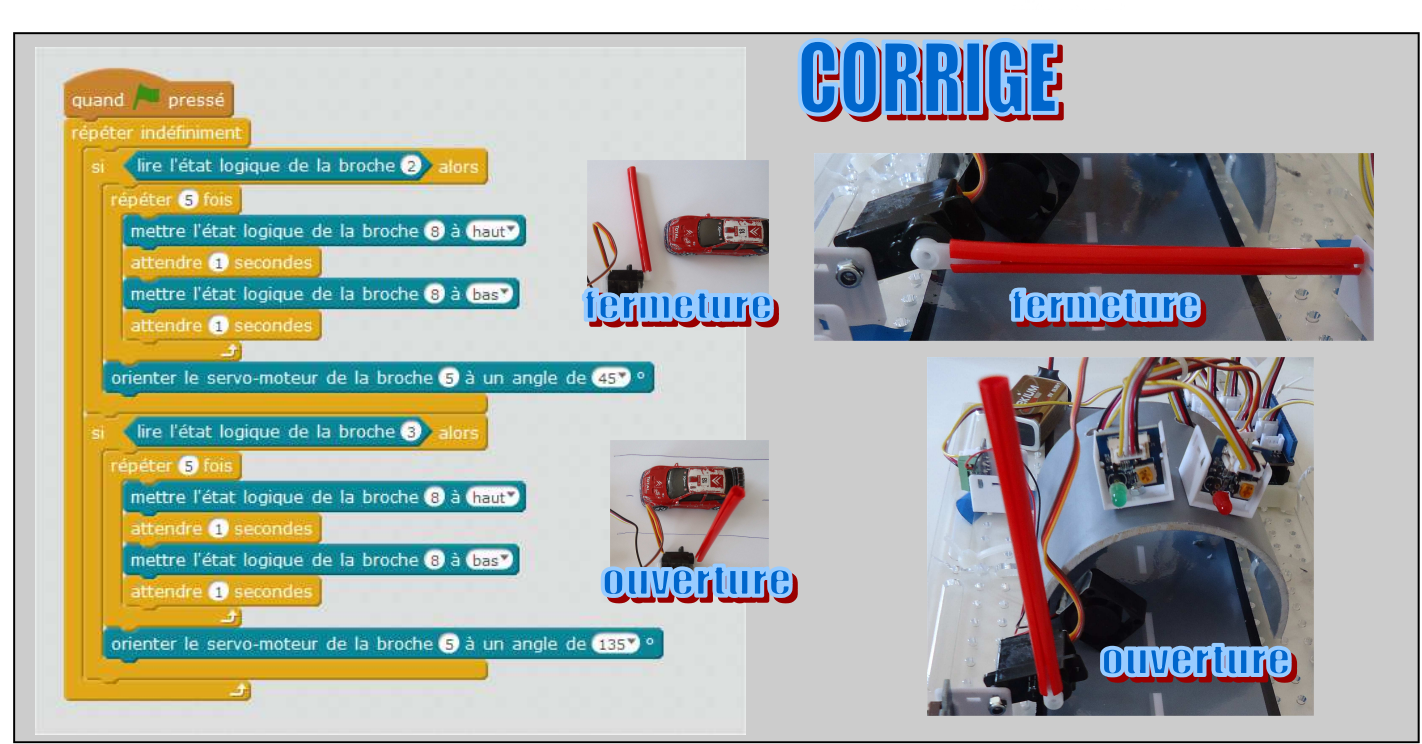

#### **C - Ajouter les commentaires sur le programme—servomoteur et led orange :**

Utiliser le programme précédent et ajouter des commentaires pour savoir si la barrière **est ouverte ou fermée**, et pour avertir **quand elle s'ouvre et elle se ferme**

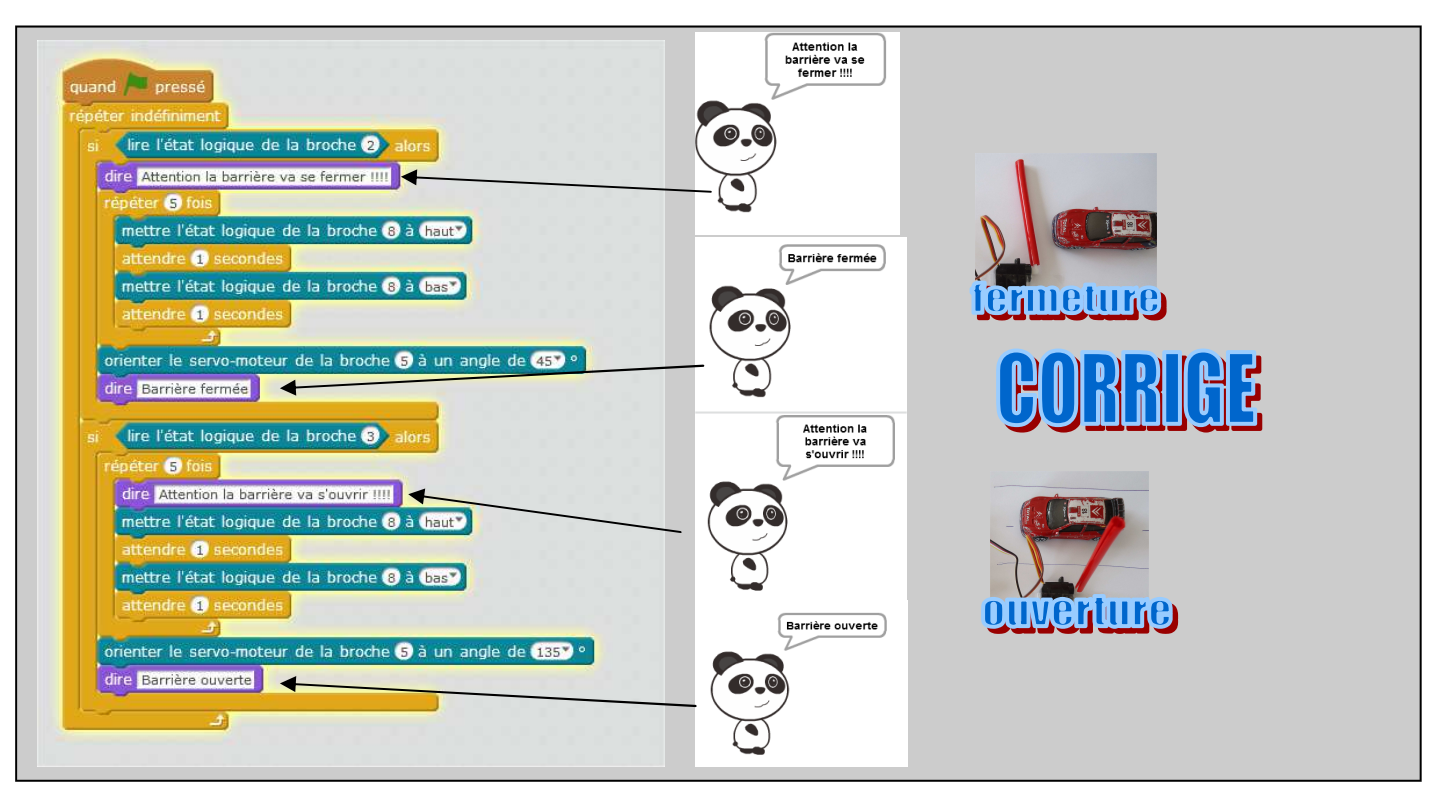

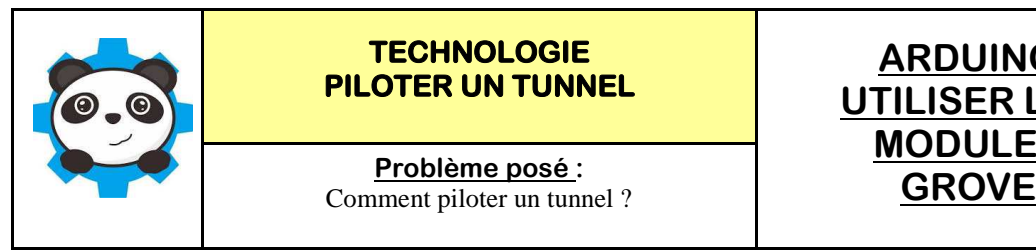

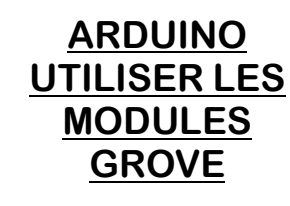

#### **B - Associer les 2 programmes—servomoteur et led orange :**

La LED orange doit clignoter 5 fois avant la descente de la barrière et 5 fois avant la montée de la barrière

## **Lire la vidéo :**

Regarder la vidéo—SERVO ET FEU ORANGE.avi et SERVO ET FEU ORANGE 2.avi

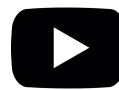

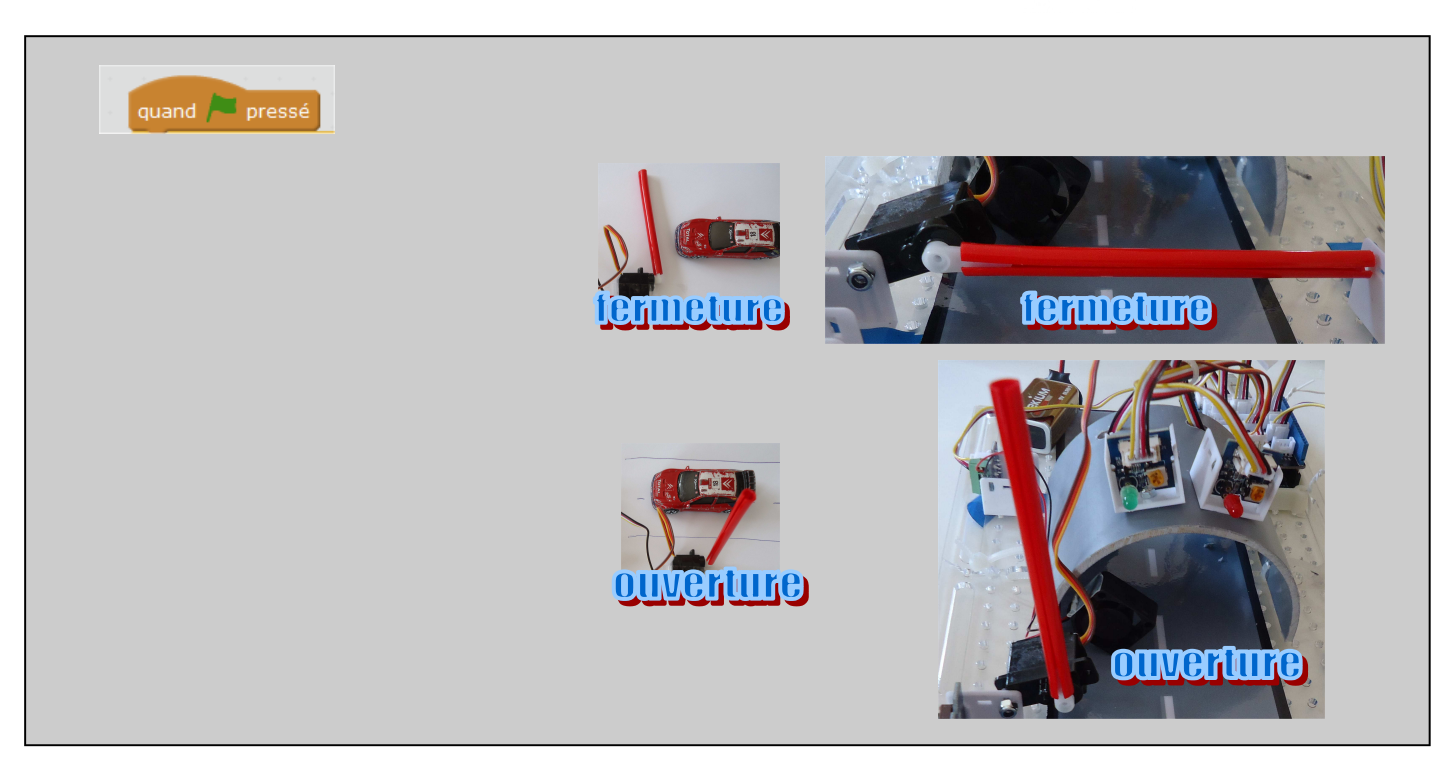

**C- Ajouter les commentaires sur le programme—servomoteur et led orange :**

Utiliser le programme précédent et ajouter des commentaires pour savoir si la barrière **est ouverte ou fermée**, et pour avertir **quand elle s'ouvre et elle se ferme**

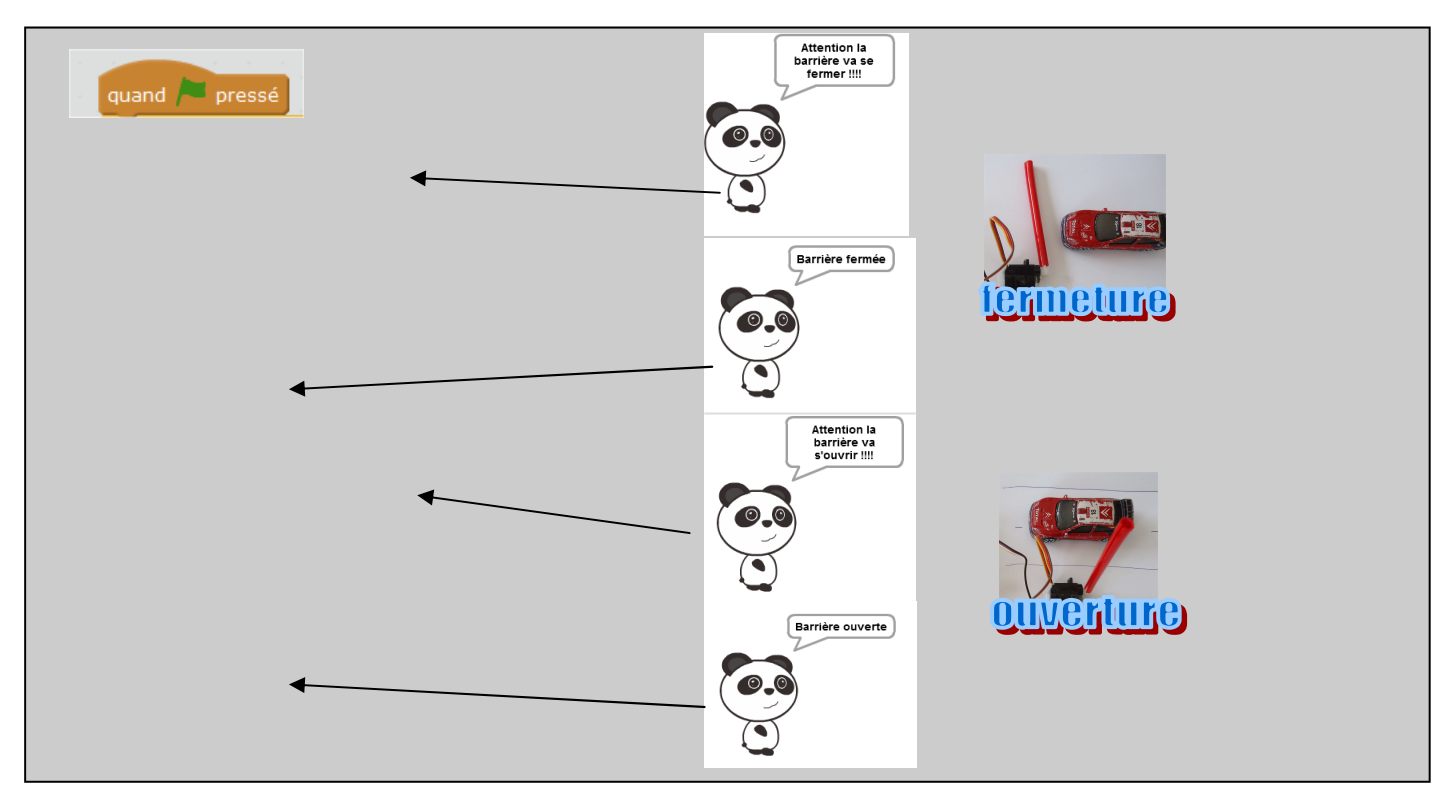

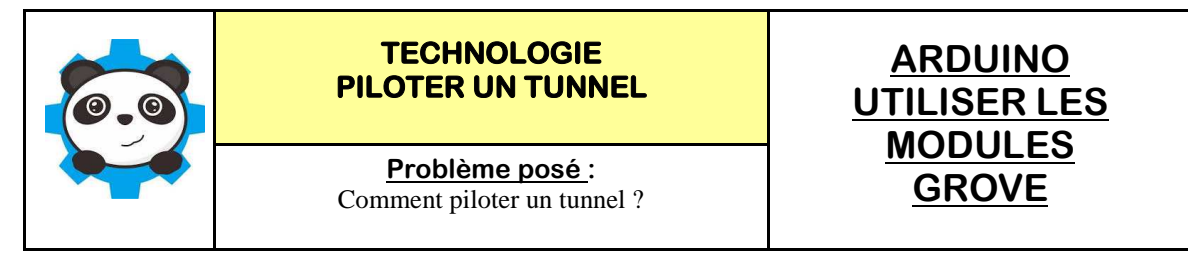

**ETAPE 1 : Réaliser le programme de commande du servomoteur avec feu clignotant orange et les 2 feux d'accès au tunnel :**

On rajoute les 2 feux D7 et D6 - Ces 2 feux donnent l'information d'accès au tunnel

## **Lire la vidéo :**

Regarder la vidéo—**servomoteur et feu orange et feux entree tunnel.AVI**

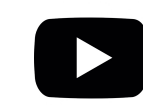

*Fiche 8/8*

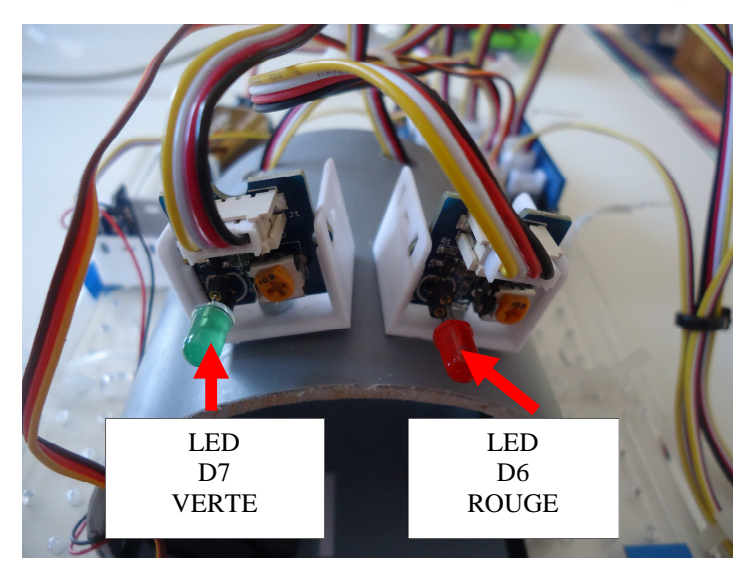

**Réaliser le programme de commande du servomoteur avec feu clignotant orange et les 2 feux d'accès au tunnel** 

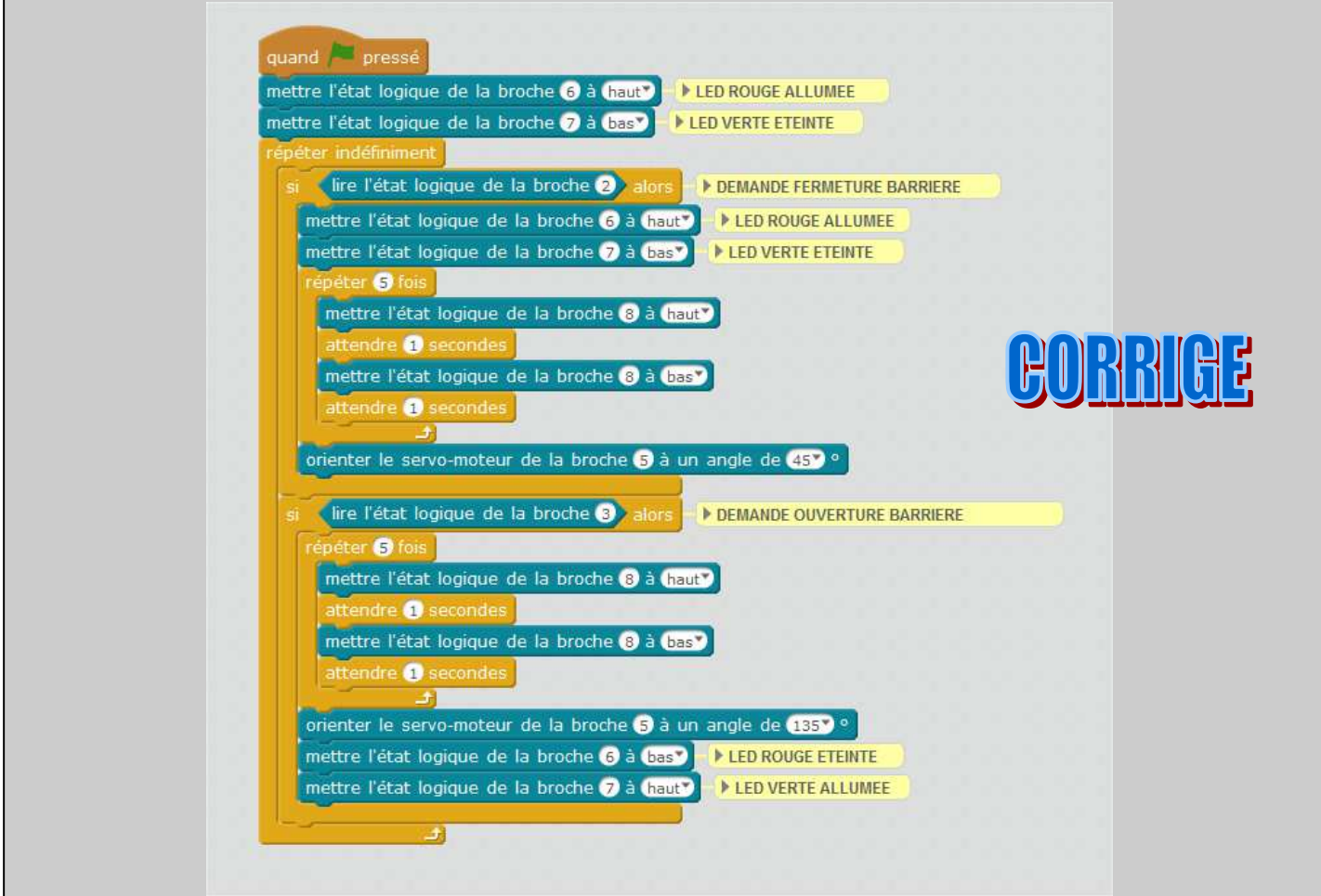

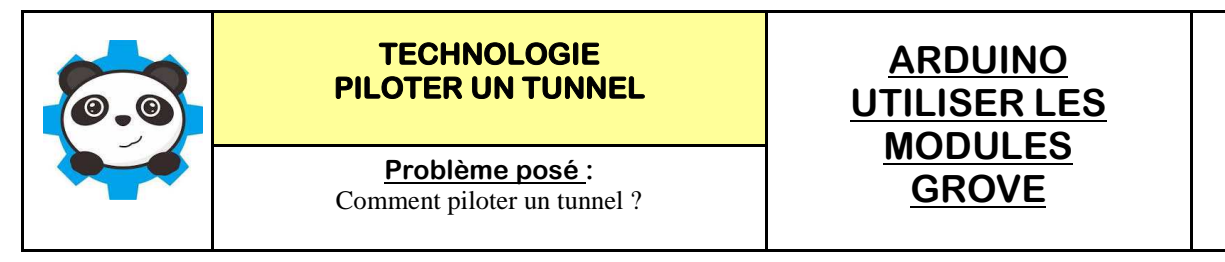

**ETAPE 1 : Réaliser le programme de commande du servomoteur avec feu clignotant orange et les 2 feux d'accès au tunnel :**

On rajoute les 2 feux D7 et D6 - Ces 2 feux donnent l'information d'accès au tunnel

## **Lire la vidéo :**

Regarder la vidéo—**servomoteur et feu orange et feux entree tunnel.AVI**

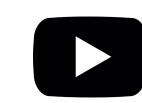

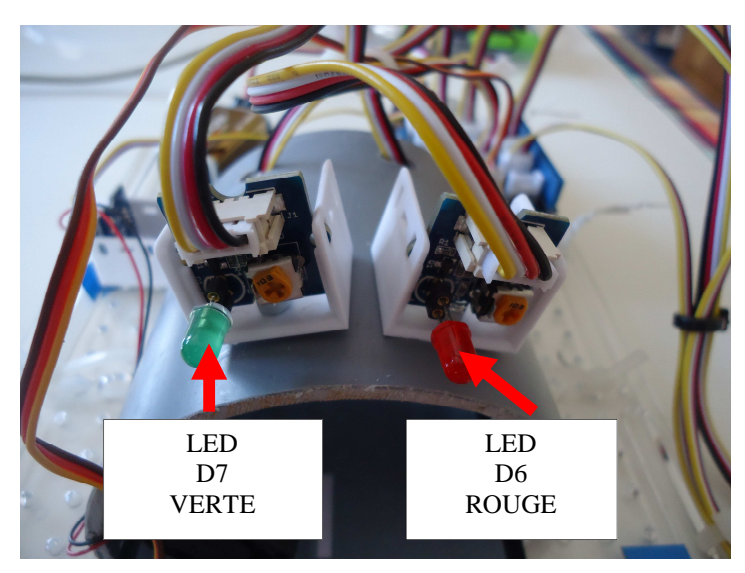

**Réaliser le programme de commande du servomoteur avec feu clignotant orange et les 2 feux d'accès au tunnel** 

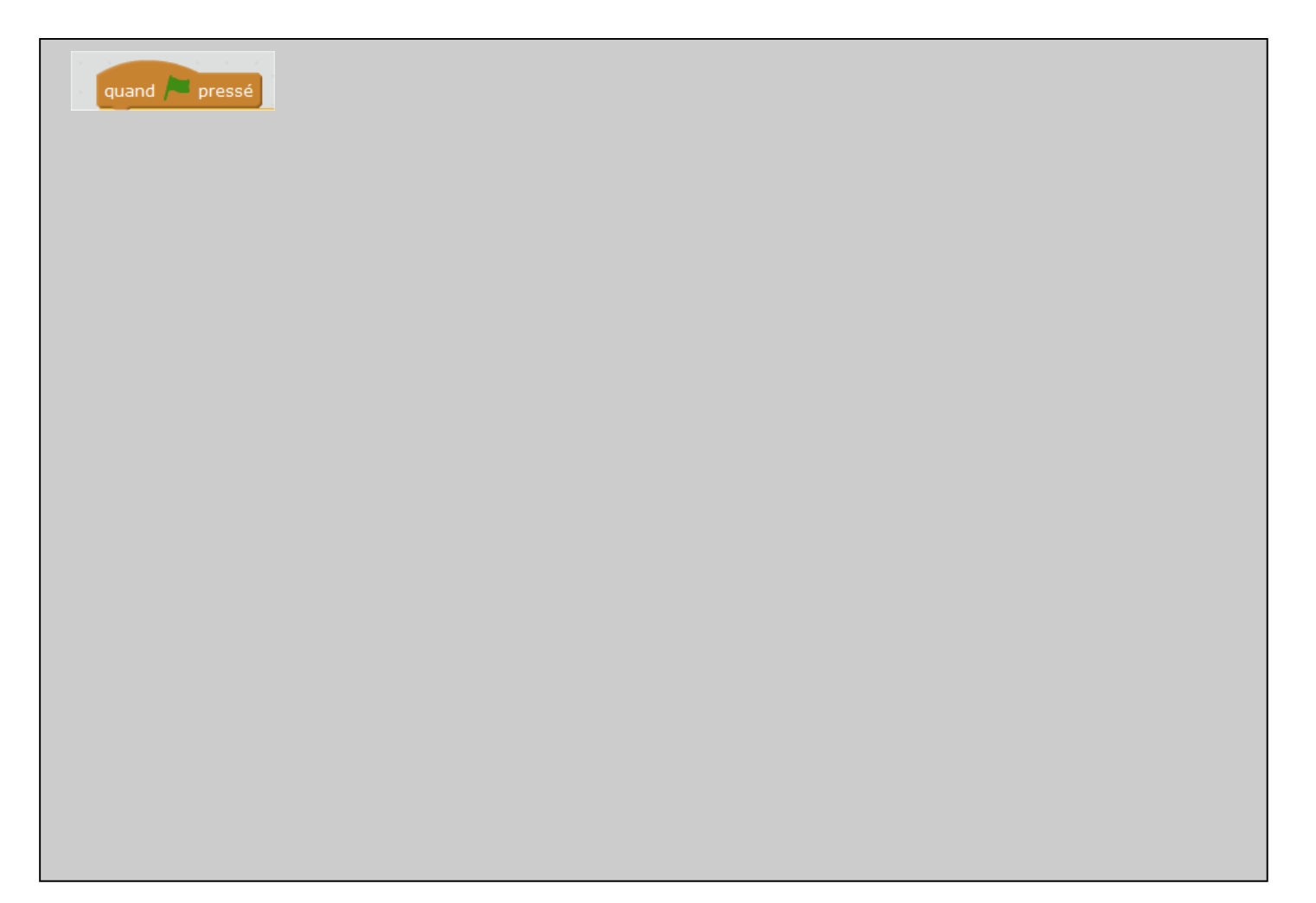